# УДК 004

ż

# **Исследование зависимости количества автомобилей от различных факторов в регионах с помощью среды RStudio**

*Шайдуров Александр Александрович Приамурский государственный университет имени Шолом-Алейхема Студент*

*Баженов Руслан Иванович Приамурский государственный университет имени Шолом-Алейхема к.п.н., доцент, зав. кафедрой информационных систем, математики и правовой информатики*

#### **Аннотация**

В статье проведено исследование зависимости количества населения от различных факторов. Для исследования была выбрана среда RStudio. С помощью этой среды был выявлен параметр, который больше всего влияет на количество машин в регионе.

**Ключевые слова:** RStudio, статистика, корреляция, Пирсон.

# **A study of the dependence of the number of cars on various factors in regions using the RStudio environment**

*Shaidurov Aleksandr Aleksandrovich Sholom-Aleichem Priamursky State University Student*

*Bazhenov Ruslan Ivanovich Sholom-Aleichem Priamursky State University Candidate of pedagogical sciences, associate professor, Head of the Department of Information Systems, Mathematics and Law Informatics*

### **Abstract**

The article investigates the dependence of the population on various factors. The RStudio environment was chosen for the study. With the help of this environment, a parameter was identified that most affects the number of machines in the region. **Keyword:** RStudio, statistics, correlation, Pearson.

В наше время актуальны различные подсчёты и статистики в различных сферах, это может пригодится, для вычисления определённых показателей и коэффициентов. Все показатели могут пригодится для составления статистик по определённым регионам.

Целью исследования является анализ зависимости количества машин в регионе от различных факторов. Были рассмотрены такие факторы, как; количество населения, средняя зарплата, прирост населения за последний год и площадь региона. В качестве инструмента для вычисления была использована RStudio.

RStudio - свободная среда разработки программного обеспечения с открытым исходным кодом для языка программирования R, который предназначен для статистической обработки данных и работы с графикой. RStudio написана на языке программирования  $C++$  и использует фреймворк Qt для графического интерфейса пользователя. Большим преимуществом среды RStudio является её кроссплатформенность для операционных систем.

От других продуктов для статистической обработки данных, таких как Stata, SAS, SPSS Statistics или STATISTICA R выгодно отличается лицензией GNU GPL, подразумевающей свободное распространение, кроссплатформенностью и гибкостью — помимо осуществления стандартных вычислений существует возможность строить картограммы, создавать интерактивные веб-приложения и проводить тестирования. Кроме этого, R позволяет максимально эффективно использовать вычислительные мощности ЭВМ — вычислительная среда адаптирована для работы на высокопроизводительных кластерах и в многоядерных системах. Эти преимущества способствуют популяризации R в научной среде, а сформировавшееся сообщество позволяет оперативно получать техническую поддержку и находить ответы на возникающие вопросы.

О применении и возможностях среды RStudio можно найти в статье М.И. Калугина и С.В. Бегичева Современные возможности визуализации результатов исследований в среде R [1]. О.В. Прокофьев и И.Ю. Семочкина в статье Применение языка R и среды RStudio для математической обработки данных провели анализ возможностей применения языка программирования R и среды RStudio для математической обработки данных [2]. Провели установление географического распространения организмов в целях мониторинга окружающей среды и исследования их экологии с помощью RStudio О.В. Синчук и С.В. Буга в своей статье Картирование распространения инвазивных видов животных фауны Беларуси средствами RStudio [3]. А.А. Шарий провёл оценку факторов, влияющих на дефолт заёмщика автокредита с помощью RStudio в статье «Моделирование дефолта на рынке автокредитования» [4].

Для исследования были найдены данные 30 регионов по таким параметрам, как количество машин, количество населения, средняя зарплата, прирост населения за последний год и площадь региона. Все данные были взяты из сети Интернет среди нескольких источников.

Исследование было проведено с помощью метода корреляции Пирсона. Коэффициент корреляции Пирсона применяется для исследования взаимосвязи двух переменных на одной и той же выборке. Он позволяет определить, насколько пропорциональная изменчивость двух переменных. Данный коэффициент разработали Карл Пирсон, Фрэнсис Эджуорт и

Рафаэль Уэлдон в 90-х годах XIX века. Корреляция - статистическая взаимосвязь двух или более случайных величин (либо величин, которые можно с некоторой допустимой степенью точности считать таковыми). При этом изменения значений одной или нескольких из этих величин сопутствуют систематическому изменению значений другой или других величин. Коэффициент корреляции изменяется в пределах от минус единицы до плюс единицы. Коэффициент корреляции Пирсона характеризует существование линейной связи между двумя величинами.

Значение коэффициента корреляции k

- $0 < k \leq 0.2$  очень слабая корреляция;
- 0,2 < k < = 0,5 слабая корреляция;
- $0.5 < k \leq 0.7$  средняя корреляция;
- 0,7 <  $k \le 0.9$  сильная корреляция;
- $0.9 < k \leq 1$  очень сильная корреляция.

Если коэффициент отрицательный, то это означает что корреляция обратная (чем выше один параметр, тем ниже другой).

Была построена таблица данных, под параметром «cities» указаны название городов, данные которых были рассмотрены, «car» означает количество автомобилей в этом регионе, «population» – население в регионе, «salary» параметр, который означает среднюю зарплату в рублях в регионе, «growth» – прирост населения за год, «area» – параметр, означающий площадь региона в км 2 .

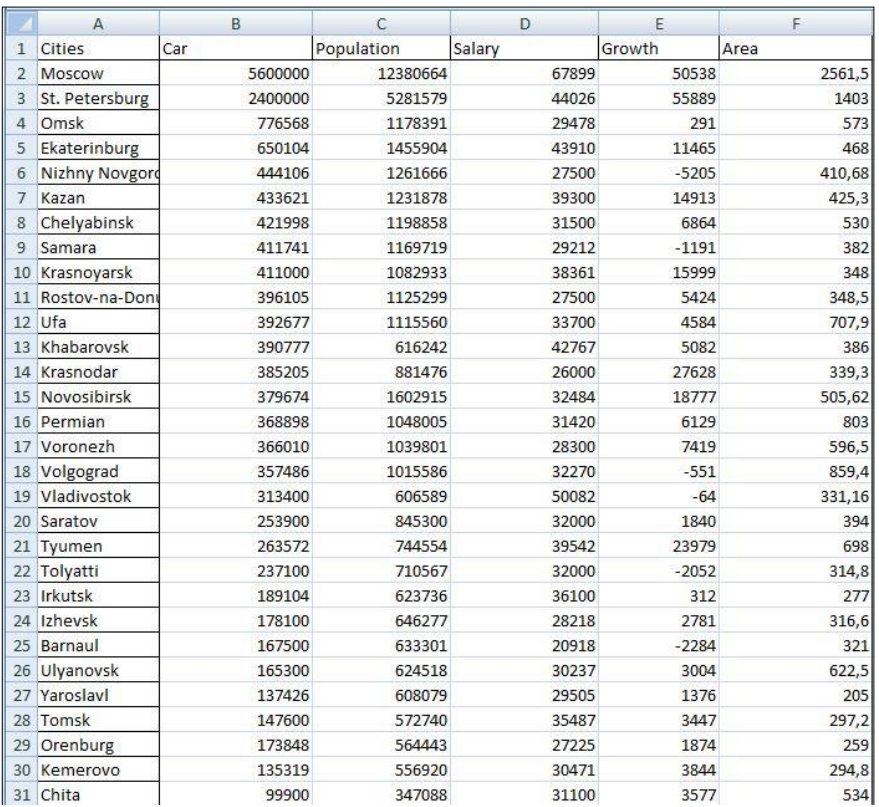

Рис.1. Таблица найденных данных для исследования

Были введены команды для нахождения коэффициентов корреляции методом Пирсона, проводится корреляция между параметрами «car» и «population», «salary», «growth», «area».

```
cor(\text{a}SCar, a$Population, method = "pearson")
cor(a$car, a$salary, method = "pearson")<br>cor(a$car, a$Growth, method = "pearson")
cor(a$car, a$Area, method = "pearson")
```
Рис.2. Команды для нахождения коэффициента корреляции методом Пирсона в системе RStudio

Из полученных данных следует, что коэффициент корреляции между параметрами «car» и «population» составляет 0,9957135, между «car» и «salary» 0,7575602, между «car» и «growth» 0,7551809 и между «car» и «area» 0,9361552. Вычисленные коэффициенты корреляции указывают на то, что найденные данные для исследования являются подходящими.

Для нахождения функции линейной регрессии были введены следующие команды.

```
M=Im(Car \sim Population, a)summarv(M)M=Im(Car \sim Salary, a)summary(M)M=Im(Car \sim Growth, a)summary(M)M=\overline{lm}(Car \sim Area, a)summarv(M)
```
Рис.3. Команды для получения функции линейной регрессии

После ввода команд были получены следующие результаты.

```
cal1:
lm(formula = Car ~ population, data = a)Residuals:<br>Min 1Q Median 3Q Max<br>-270101 -35893 -25233 6831 322030
Coefficients:
Estimate Std. Error t value Pr(>|t|)<br>(Intercept) -8.740e+04 2.118e+04 -4.127 0.000298 ***<br>Population 4.599e-01 8.073e-03 56.966 < 2e-16 ***
Signif. codes: 0 '***' 0.001 '**' 0.01 '*' 0.05 '.' 0.1 ' ' 1
Residual standard error: 97360 on 28 degrees of freedom
Multiple R-squared: 0.9914, Adjusted R-squared: 0.9911<br>F-statistic: 3245 on 1 and 28 DF, p-value: < 2.2e-16
```
Рис.4. Функция линейной регрессии параметров Car и Population

```
c<sub>2</sub>11 +lm(formula = Car ~ Salarv. data = a)
Residuals:
Coefficients:
Estimate Std. Error t value Pr(>|t|)<br>(Intercept) -2.434e+06 5.047e+05 -4.822 4.51e-05 ***<br>Salary 8.757e+01 1.426e+01 6.141 1.25e-06 ***
Salary
Signif. codes: 0 '***' 0.001 '**' 0.01 '*' 0.05 '.' 0.1 ' ' 1
Residual standard error: 687100 on 28 degrees of freedom
Multiple R-squared: 0.5739, Adjusted R-squared: 0.47<br>F-statistic: 37.71 on 1 and 28 DF, p-value: 1.253e-06
                                      Adjusted R-squared: 0.5587
```
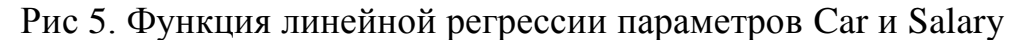

```
cal1lm(formula = Car ~ or ~orth, data = a)Residuals:
                    min 10<br>-1207154 -151018
Coefficients:<br>Estimate Std. Error t value Pr(>|t|)<br>(Intercept) 8.511e+04 1.488e+05 0.572 0.572<br>Growth 5.455e+01 8.949e+00 6.096 1.41e-06 ***
Signif. codes: 0 '***' 0.001 '**' 0.01 '*' 0.05 '.' 0.1 ' ' 1
Residual standard error: 690000 on 28 degrees of freedom
Nesidual standard error: 690000 on 28 degrees of freed<br>Multiple R-squared: 0.5703, Adjusted R-squared: 0.<br>F-statistic: 37.16 on 1 and 28 DF, p-value: 1.414e-06
                                               Adjusted R-squared: 0.555
```
Рис 6. Функция линейной регрессии параметров Car и Growth

 $cal1$ :  $lm(formula = Car ~ x Area, data = a)$ Residuals: 10 10 10 10 10 10 10 10 10 10 10 10<br>-876591 -99702 129996 215730 698071 Coefficients: Estimate 5td. Error t value Pr(>|t|)<br>(Intercept) -617842.6 107946.7 -5.724 3.86e-06 \*\*\*<br>Area 2154.9 152.9 14.089 3.09e-14 \*\*\*  $-$ Signif. codes: 0 '\*\*\*' 0.001 '\*\*' 0.01 '\*' 0.05 '.' 0.1 ' ' 1 Residual standard error: 370100 on 28 degrees of freedom Multiple R-squared: 0.8764, Adjusted R-squared: 0.872<br>F-statistic: 198.5 on 1 and 28 DF, p-value: 3.091e-14

Рис 7. Функция линейной регрессии параметров Car и Area

Для построения нужных графиков была загружена библиотека "ggplot2".

> install.packages("ggplot2", dependencies = TRUE) library(ggplot2) setwd("~/Shaidurov")

> > Рис.8. Загрузка библиотеки "ggplot2"

Для построения графиков зависимости были использованы следующие команды.

```
ggplot (a, aes(Car, Population))+geom_line()+geom_point(size=2)+geom_smooth(method="lm")
|ggplot ( a, aes(Car, Salary))+geom_line()+geom_point(size=2)+geom_smooth(method="lm")
ggplot ( a, aes(Car, Growth))+geom_line()+geom_point(size=2)+geom_smooth(method="lm")
ggplot ( a, aes(Car, Area))+geom_line()+geom_point(size=2)+geom_smooth(method="lm")
```
Рис.9. Команды для получения графиков зависимости

Были получены следущие графики.

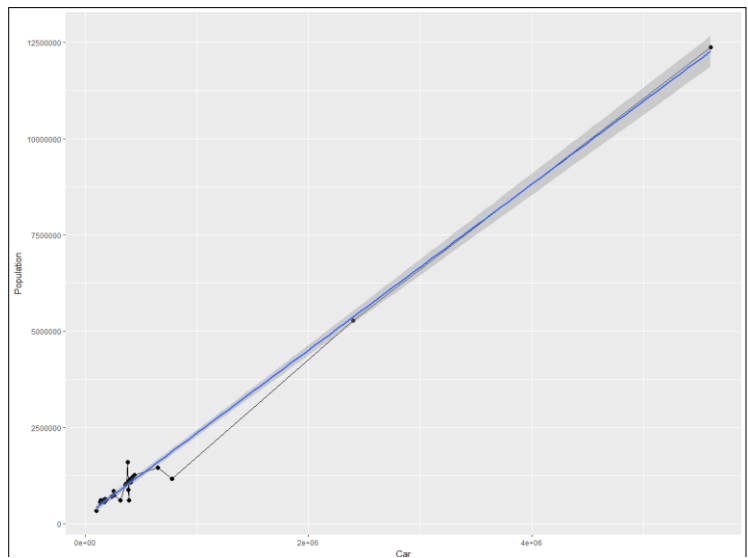

Рис.10. Команды для получения графиков зависимости параметров Car и Population

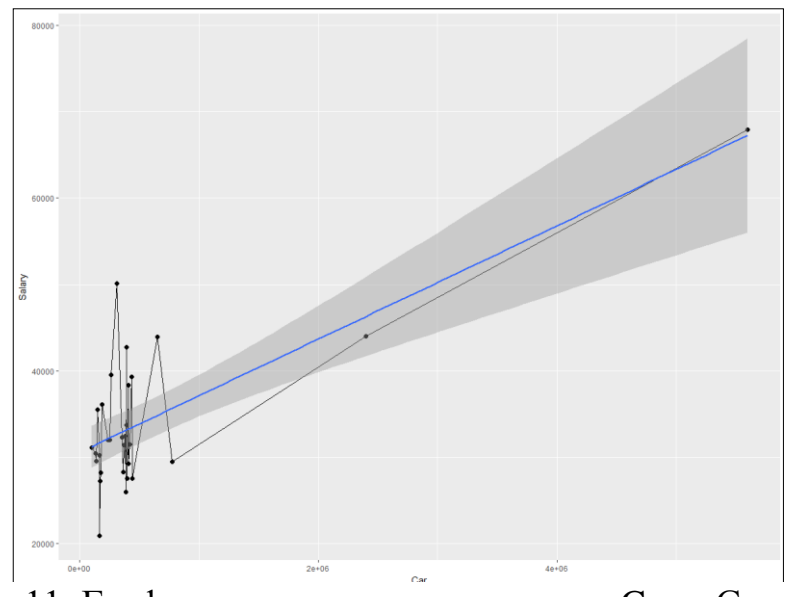

Рис.11. График зависимости параметров Car и Growth

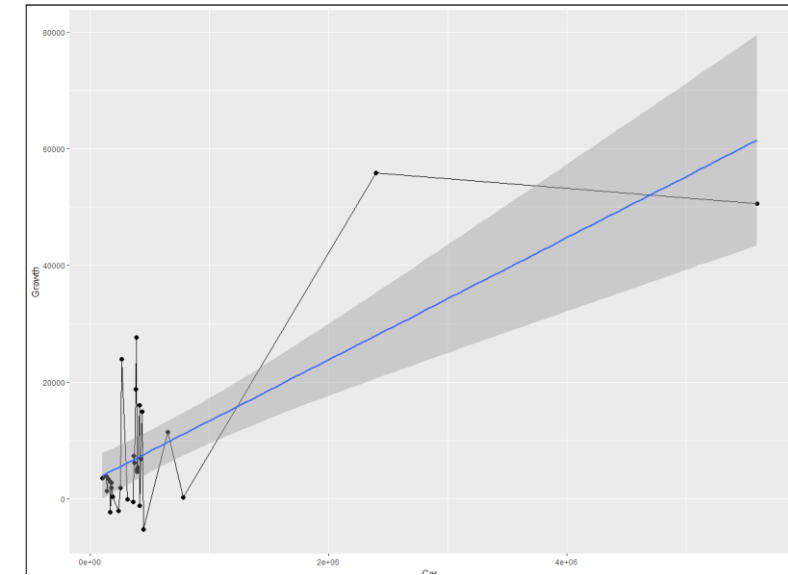

Рис.12. График зависимости параметров Car и Salary

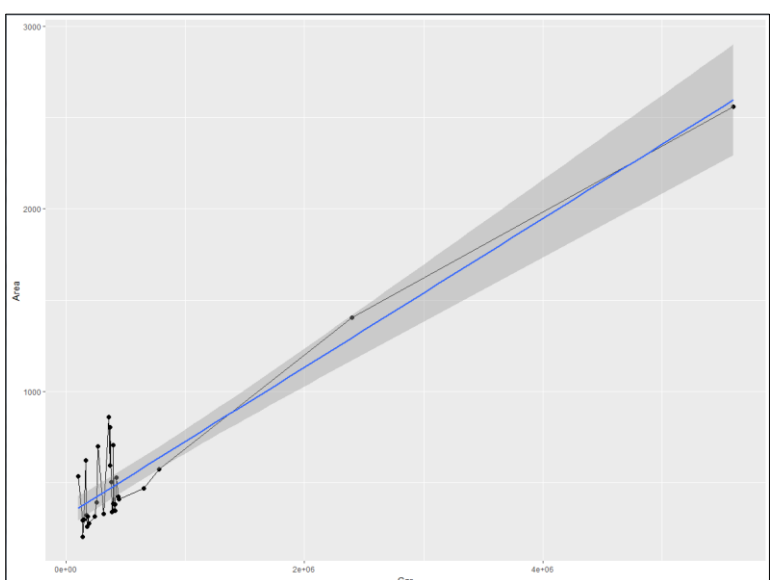

Рис.13. График зависимости параметров Car и Area

Из результатов следует, что «population» (население в регионе) – это параметр от которого больше всего зависит итоговое значение количества автомобилей, следующие по зависимости, находятся «salary» (средняя зарплата в регионе), потом «growth» (прирост населения за год в регионе), меньше всего влияет параметр «area» (площадь региона).

В результате исследования были получены при помощи корреляции Пирсона результаты влияния различных факторов на количество автомобилей в регионах. Эти результаты могут понадобится для вычисления определённых данных

### **Библиографический список**

1. Калугина М.И., Бегичева С.В. Современные возможности визуализации результатов исследований в среде R. // В сборнике: BI-технологии и

корпоративные информационные системы в оптимизации бизнеспроцессов Материалы IV Международной научно-практической очнозаочной конференции. Ответственные за выпуск: Д.М. Назаров, С.В. Бегичева, Е.В. Зубкова. 2016. С. 51-55 URL: https://elibrary.ru/item.asp?id=30092779

- 2. Прокофьев О.В., Семочкина И.Ю. Применение языка R и среды RStudio для математической обработки данных. // Современные информационные технологии. 2017. № 25 (25). С. 47-51. URL: https://elibrary.ru/item.asp?id=30092779
- 3. Синчук О.В., Буга С.В. Картирование распространения инвазивных видов животных фауны Беларуси средствами RStudio. // В сборнике: Международный конгресс по информатике: информационные системы и технологии материалы международного научного конгресса. С. В. Абламейко (гл. редактор). 2016. С. 185-188. URL: https://elibrary.ru/item.asp?id=28354860
- 4. Шарый А.А. Моделирование дефолта на рынке автокредитования. // Достижения науки и образования. 2016. № 6 (7). С. 47-49. URL: https://elibrary.ru/item.asp?id=26240710
- 5. Курилов Ф. М. Использование языка R для эконометрического моделирования и обеспечения расчетов // Проблемы и перспективы экономики и управления: материалы III Междунар. науч. конф., г. Санкт-Петербург, 2014 г. URL: https://moluch.ru/conf/econ/archive/131/6801/
- 6. RStudio // Wikipedia URL: https://ru.wikipedia.org/wiki/RStudio (дата обращения 11.04.18)
- 7. Корреляция // Wikipedia URL: https://ru.wikipedia.org/wiki/Корреляция (дата обращения 11.04.18)
- 8. 100 Крупнейших городов России по населению 2017 список РФ // statdata URL: http://www.statdata.ru/largest\_cities\_russia (дата обращения 11.04.18)
- 9. Cколько автомобилей в России и в Москве в 2018 году // avtojurcon URL: http://avtojurcon.ru/sovety/ckolko-avtomobilej-v-rossii-i-v-moskve-v-2017 godu.html (дата обращения 11.04.18)